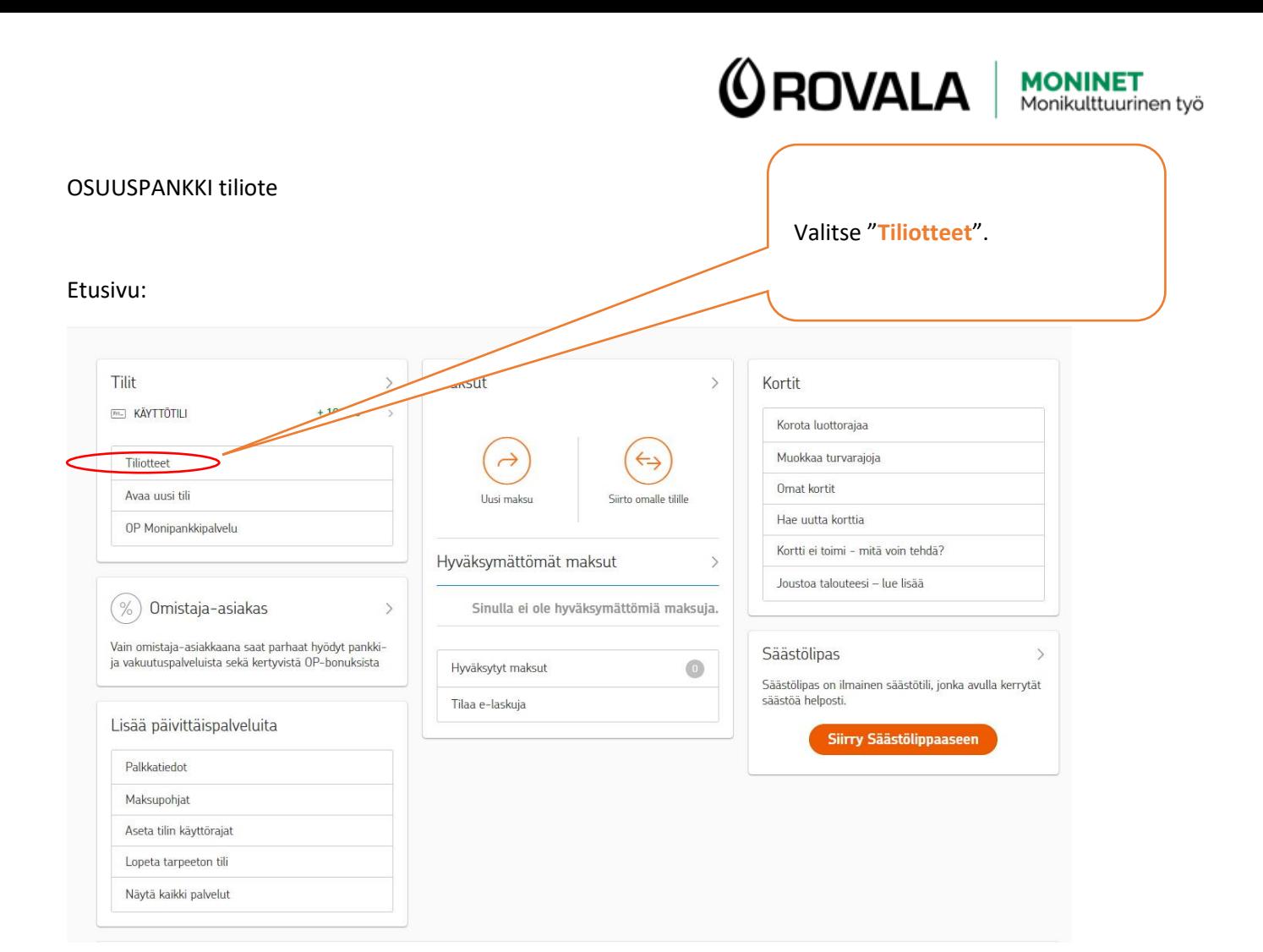

## Seuraava sivu:

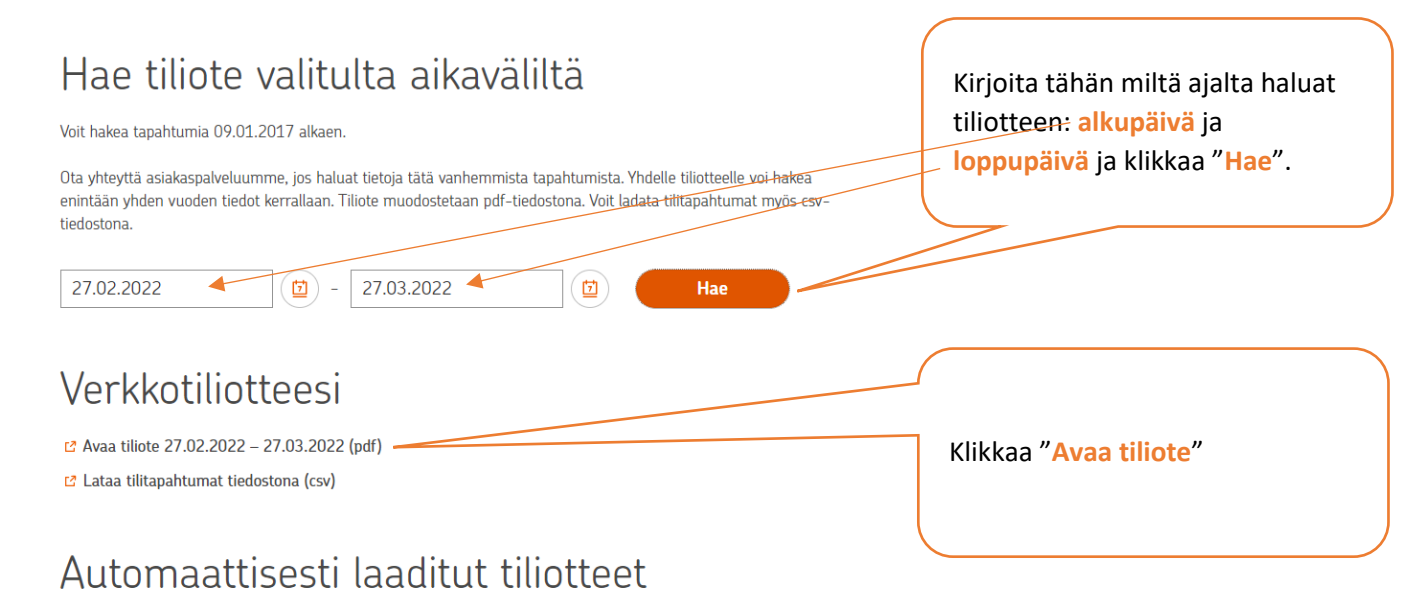

Voit katsoa valitun tilin tiliotteita kuukausittain.

Kun tiliote avautuu uuteen ikkunaan, paina **ctrl + P**, niin voit tulostaa tiliotteen tai tallentaa sen PDFtiedostona.

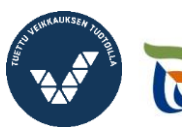

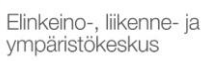

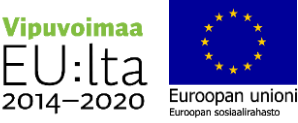